# Basic Linux for HPC

## Session Outcomes

- Understand the difference between personal computers and HPC.
- Understand some basic components in computer system.
- Understand the concept within HPC environment.
- Understand the difference between Linux and other Operating System.
- Understand the different commands used in Linux to perform different tasks.

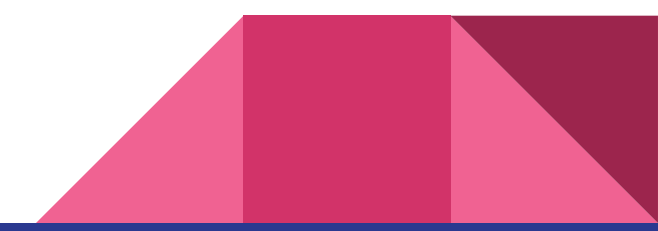

### Software Required for This Sessions

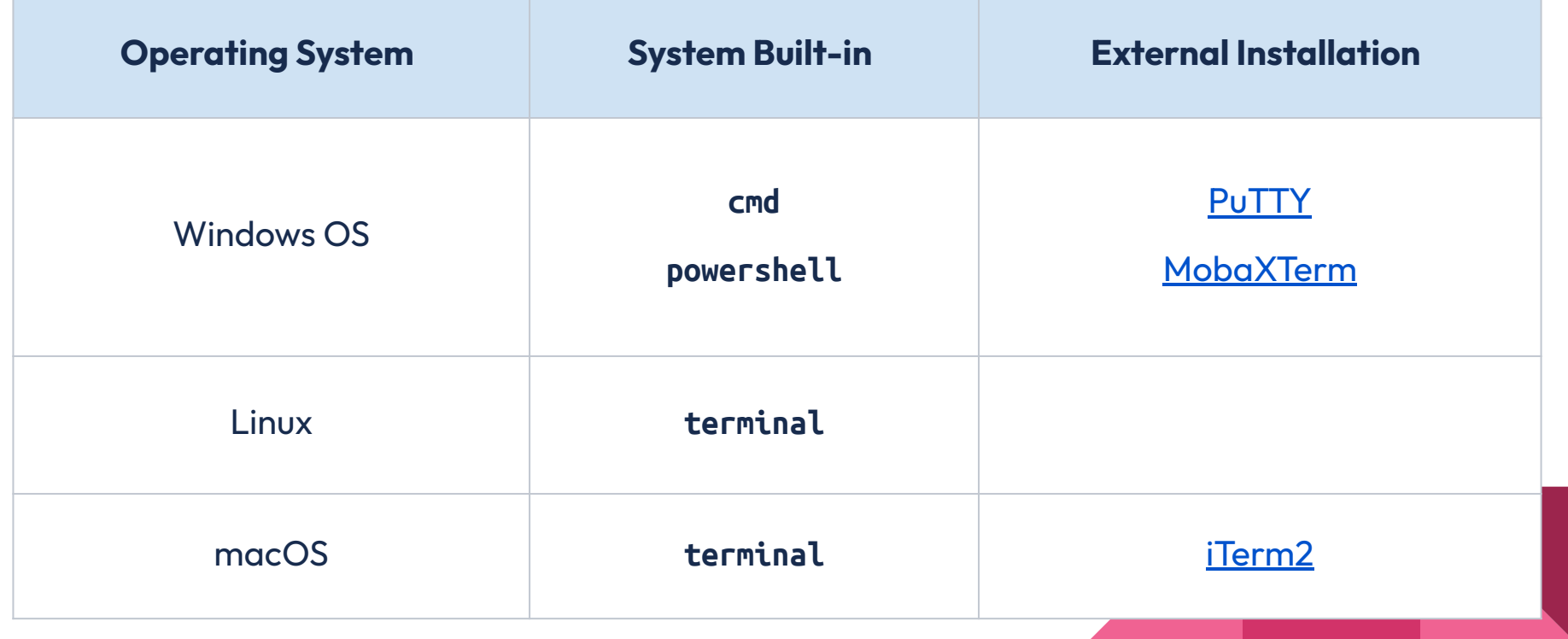

What is HPC?

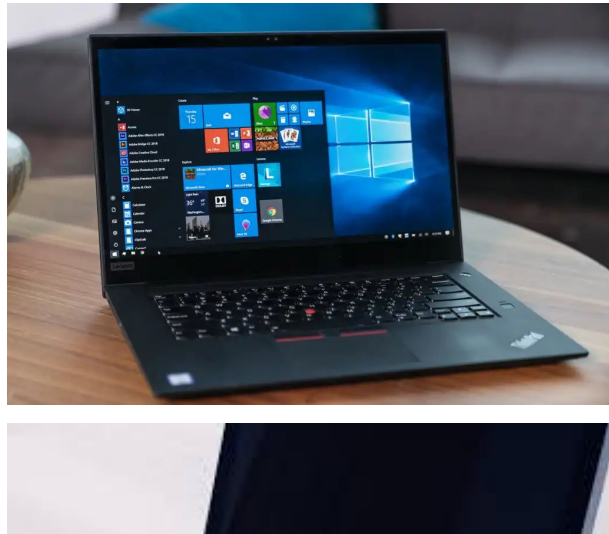

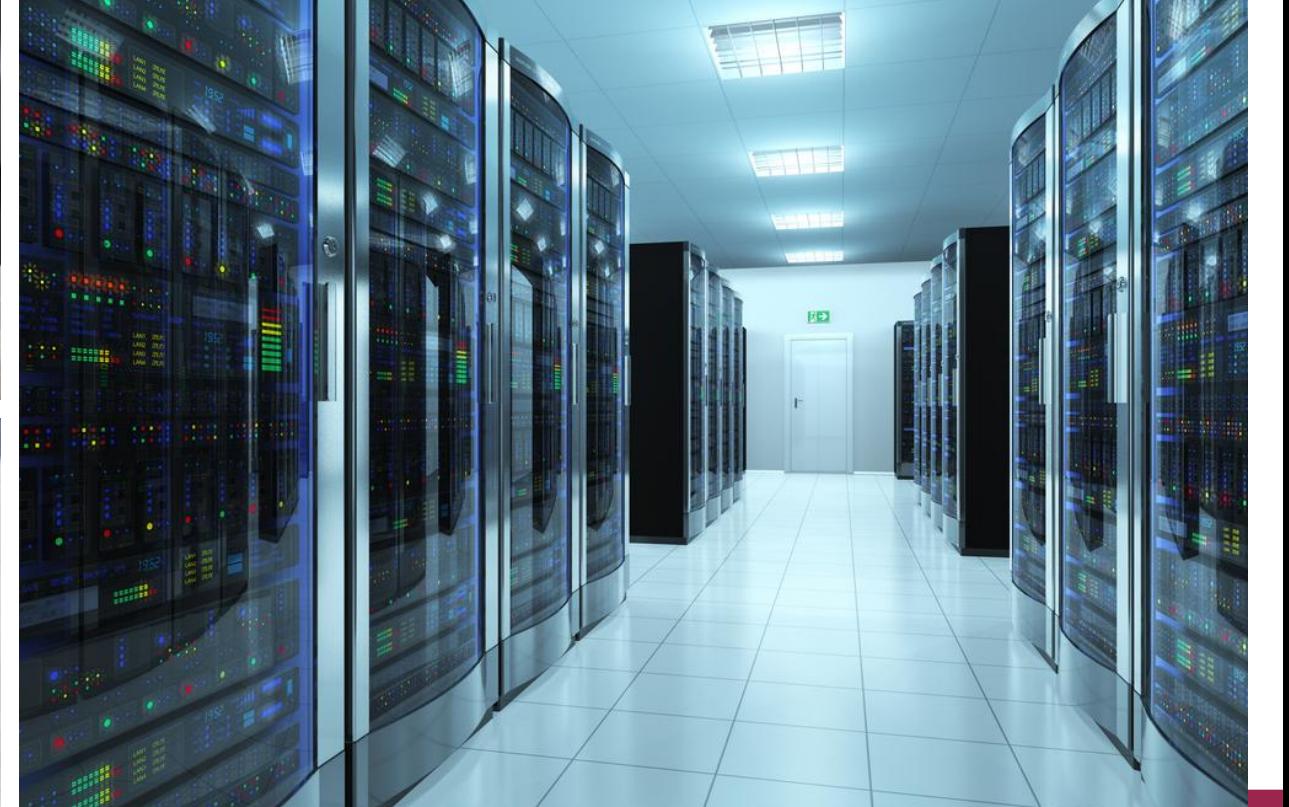

### **Workstation/Desktop/Laptop HPC Cluster**

Portable, affordable but limited computing power. More investments and costs, but can be much more powerful.

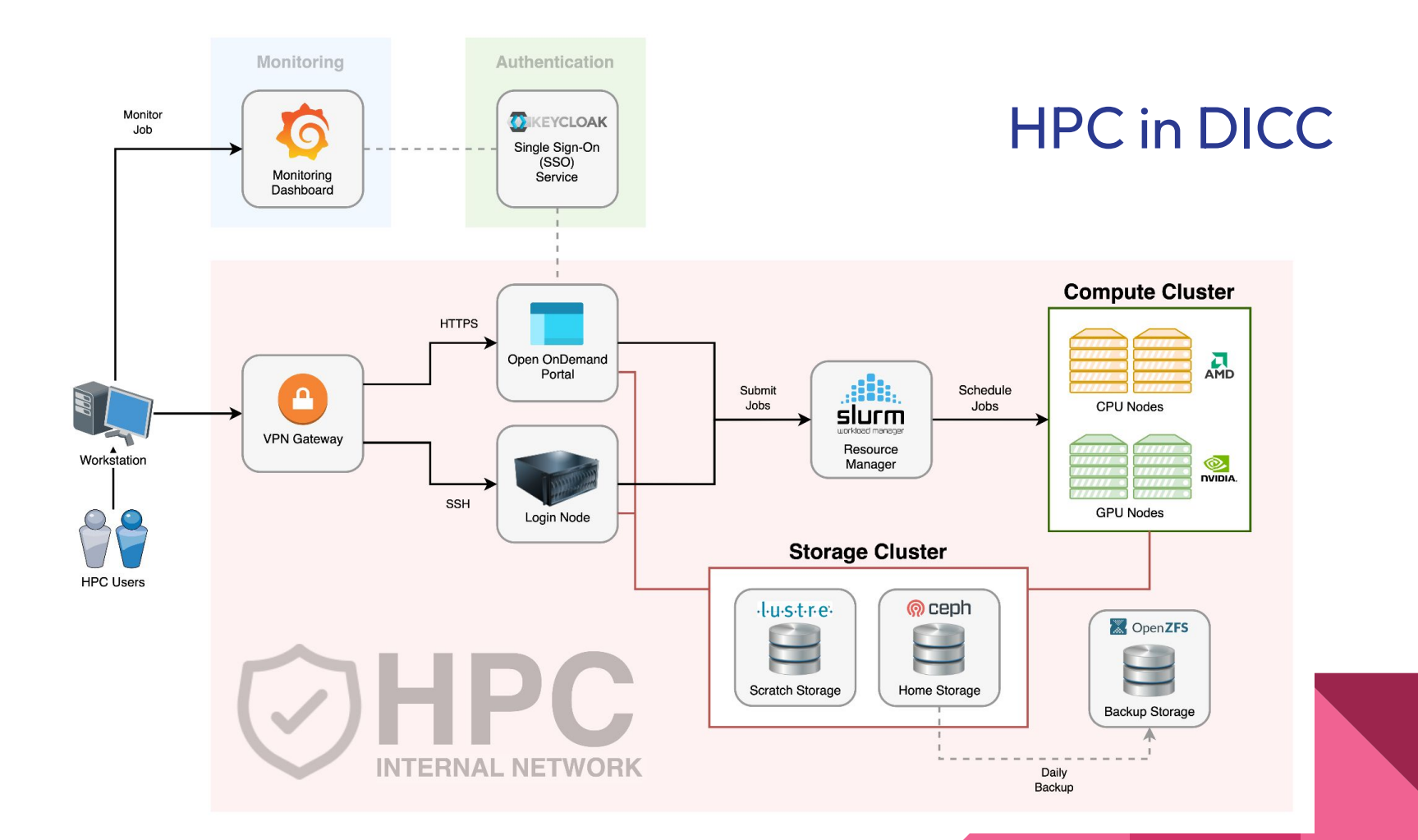

Why HPC?

## Why do people use HPC?

### **● Highly parallel calculation**

○ Can be splitted into multiple small calculations and execute concurrently.

### **● Large-scale tightly coupled calculation**

○ Calculation require resources that beyond what a workstation or laptop can supply.

### **● Computation require use of GPU**

○ Proven to be able to utilise GPU for massive speedup.

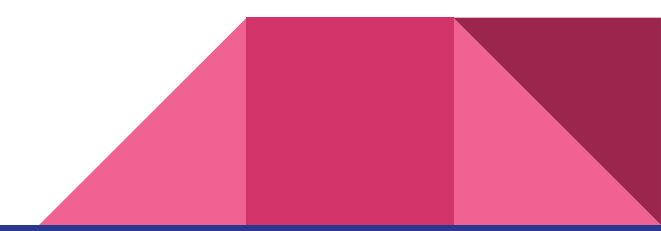

### **However,**

### **HPC is not the magic solution for everything.**

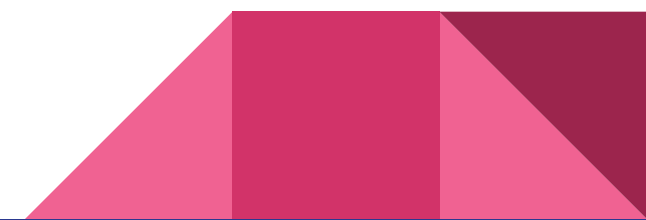

## What must you know?

- Basic Application Understanding
	- To be able to run and execute your application in the HPC.
- Basic Computer System Understanding
	- To understand the resources type in the HPC.
- Basic Linux Survival Skills
	- Must have basic Linux knowledge to survive in the HPC environment.

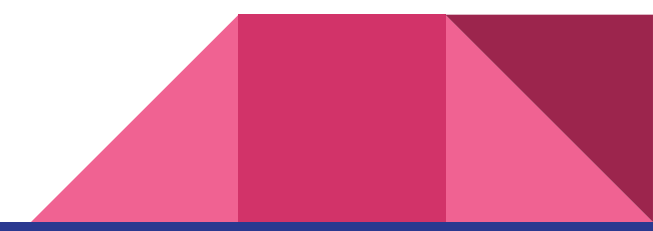

# Computer System in Layman

### What is inside the Server?

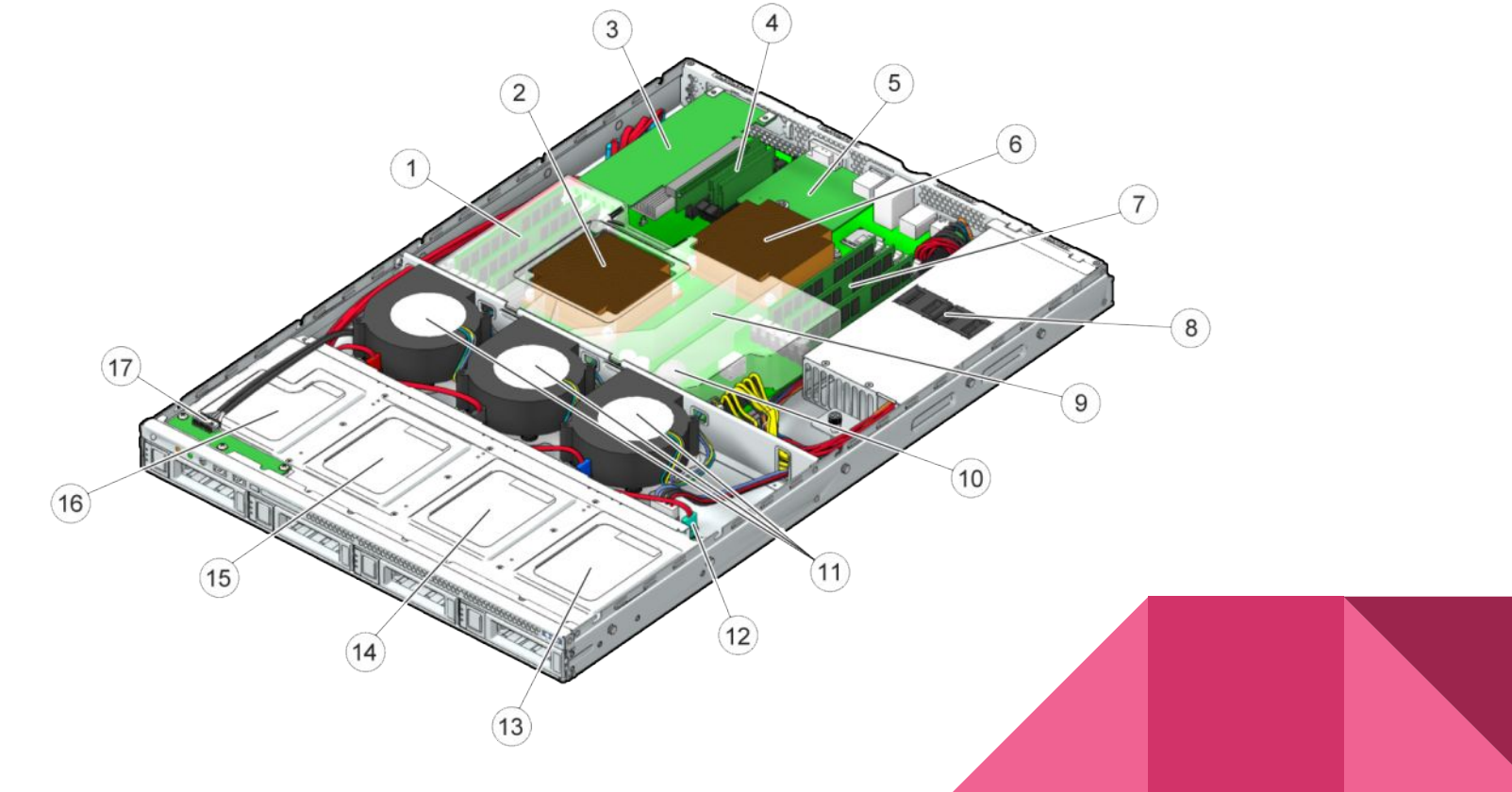

### Processor in Layman

- Processor is the brain of any computer system.
	- Core The processing core in the processor
	- Threads Number of threads per core
	- Clock Speed Number of CPU execution per secon
- Consumer Grade Processors:
	- Intel Core i7-1365U (10 Cores) 5.20 GHz
	- AMD Ryzen 5 5600 (6 Cores) 4.4 GHz
- Server Grade Processors:
	- Intel Xeon Platinum 8480+ (56 Cores) 3.80 GHz
	- AMD EPYC 7702P (64 Cores) 3.35 GHz

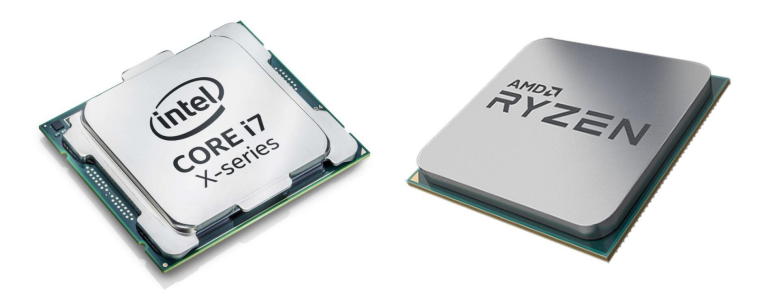

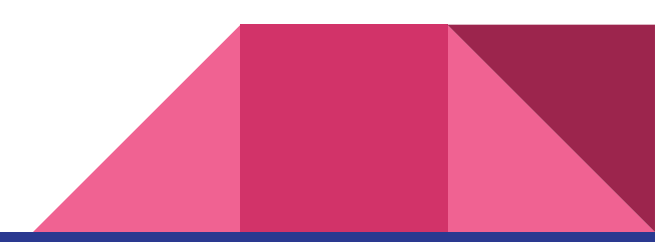

## Memory in Layman

- **•** Memory is the place where data required for CPU processing is stored.
- Common Memory Size: 1GB 128GB per memory
- Memory Type: DDR1 DDR5
- Newer type has lower latency, which mean faster access.
- Larger memory mean more stuff can run concurrently, and larger calculations can be supported.

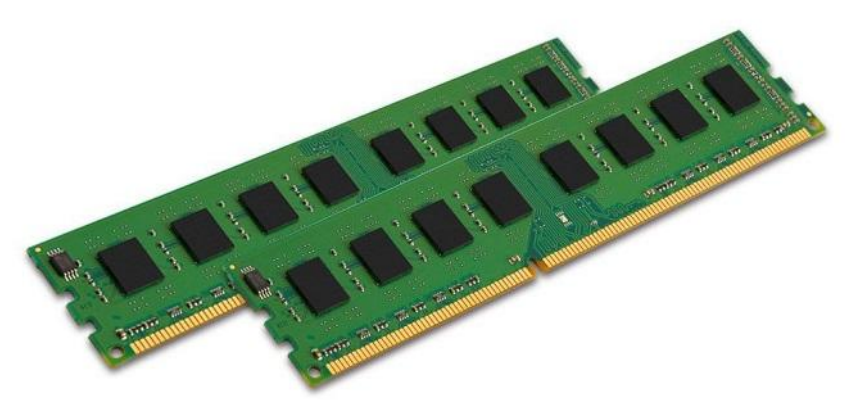

## GPU in Layman

- Super powerful processing unit that can dramatically accelerate additional workloads in high performance computing.
- Usually very expensive.
- Good for graphical processing, AI, accelerated mathematics calculations, and more!
- Example NVIDIA Models:
	- RTX 4090
	- A100
	- V100
	- H100

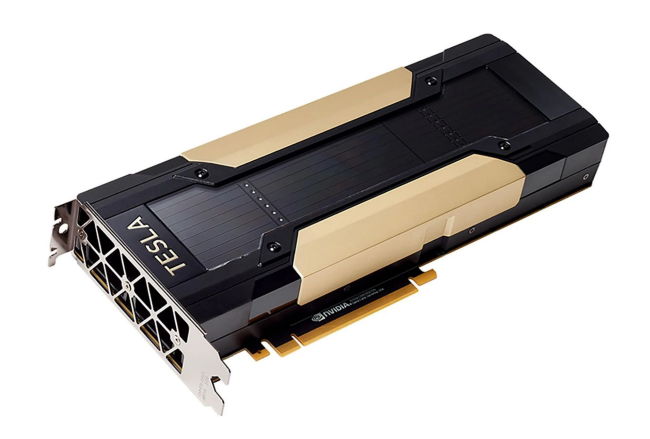

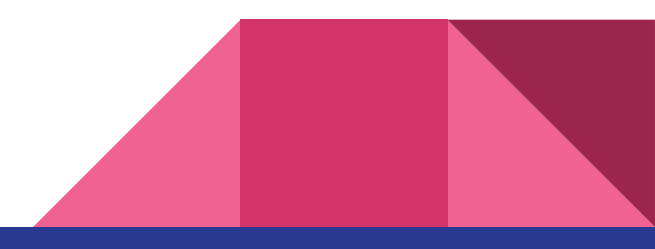

## Storage in Layman

- The location where your files and directories are stored.
- Local Storage:
	- HDD
	- Hybrid-HDD
	- SSD
	- SAS
	- NL-SAS
- Network Storage:
	- NFS
	- Lustre
	- Ceph
	- GlusterFS

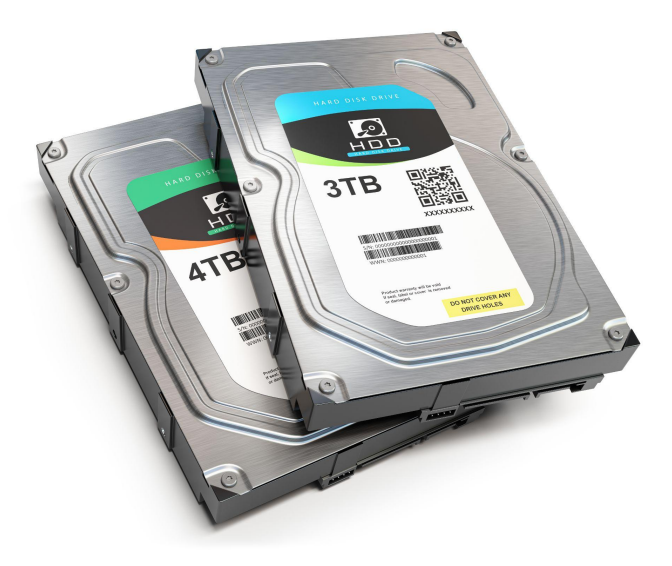

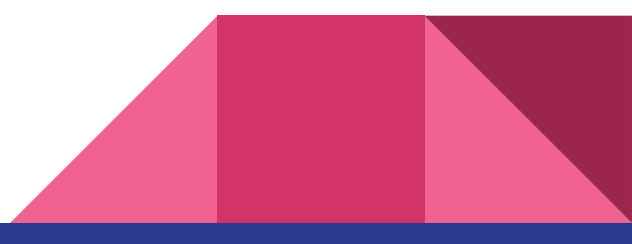

**Accessing** HPC Login Node

## DICC Account

- DICC SSO [\(sso.dicc.um.edu.my\)](https://sso.dicc.um.edu.my)
	- Update password at DICC SSO.
	- If you forgotten your password, you can also reset your password at DICC SSO.
- Request HPC access at Service Desk.
- DO NOT SHARE YOUR ACCOUNT !!

## VPN Connection

- Only account with HPC access can establish connection with the VPN gateway.
- Required software:
	- OpenVPN connect client
	- OpenVPN profile
- VPN Gateway:
	- **○ vpn01.dicc.um.edu.my**
	- **○ vpn02.dicc.um.edu.my**

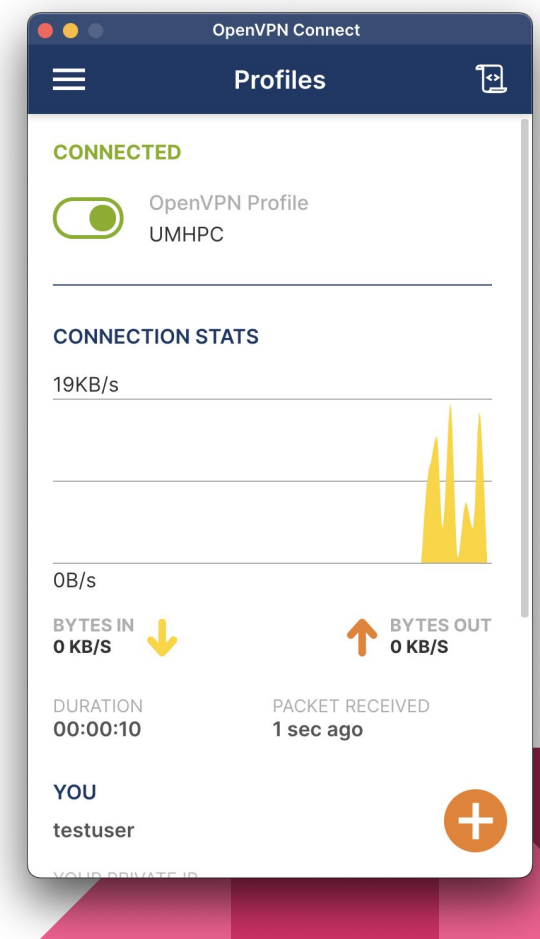

## Connecting to HPC Login Node

- Windows users:
	- PuTTY / MobaXTerm
- Linux / Mac OS users:
	- Use **ssh** command
	- **○ ssh username@umhpc.dicc.um.edu.my**
- Connection details:
	- Hostname : **umhpc.dicc.um.edu.my**
	- Port : **22**
	- Connection Type : **SSH**

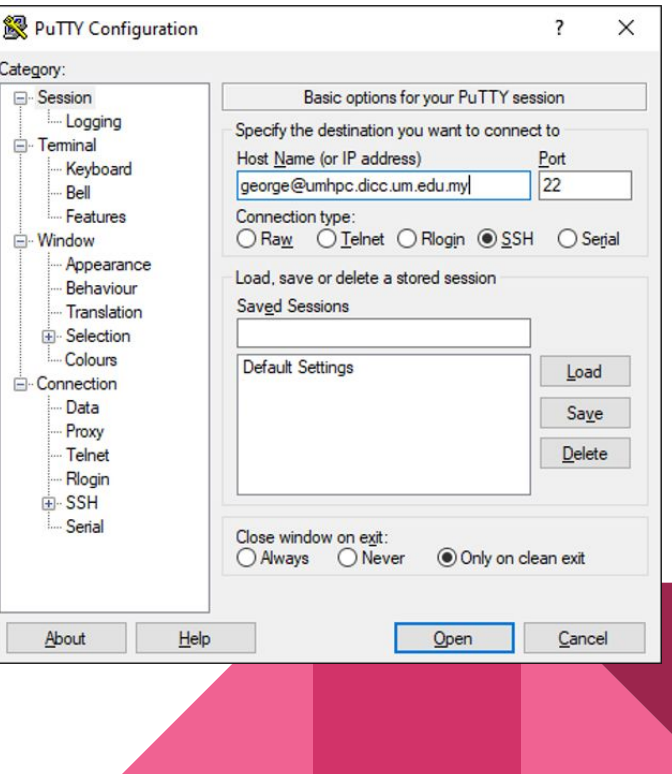

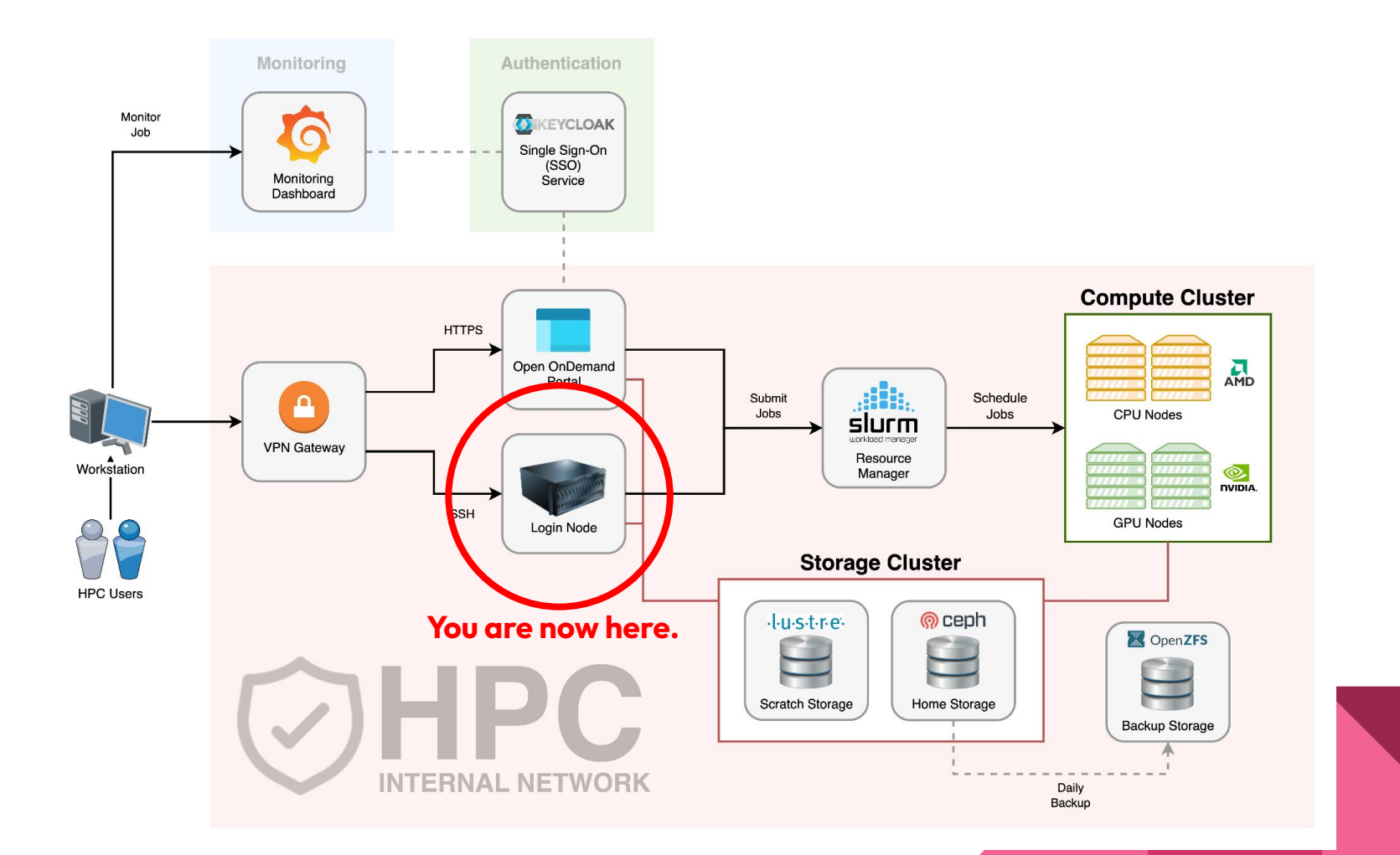

# Basic Introduction to Linux

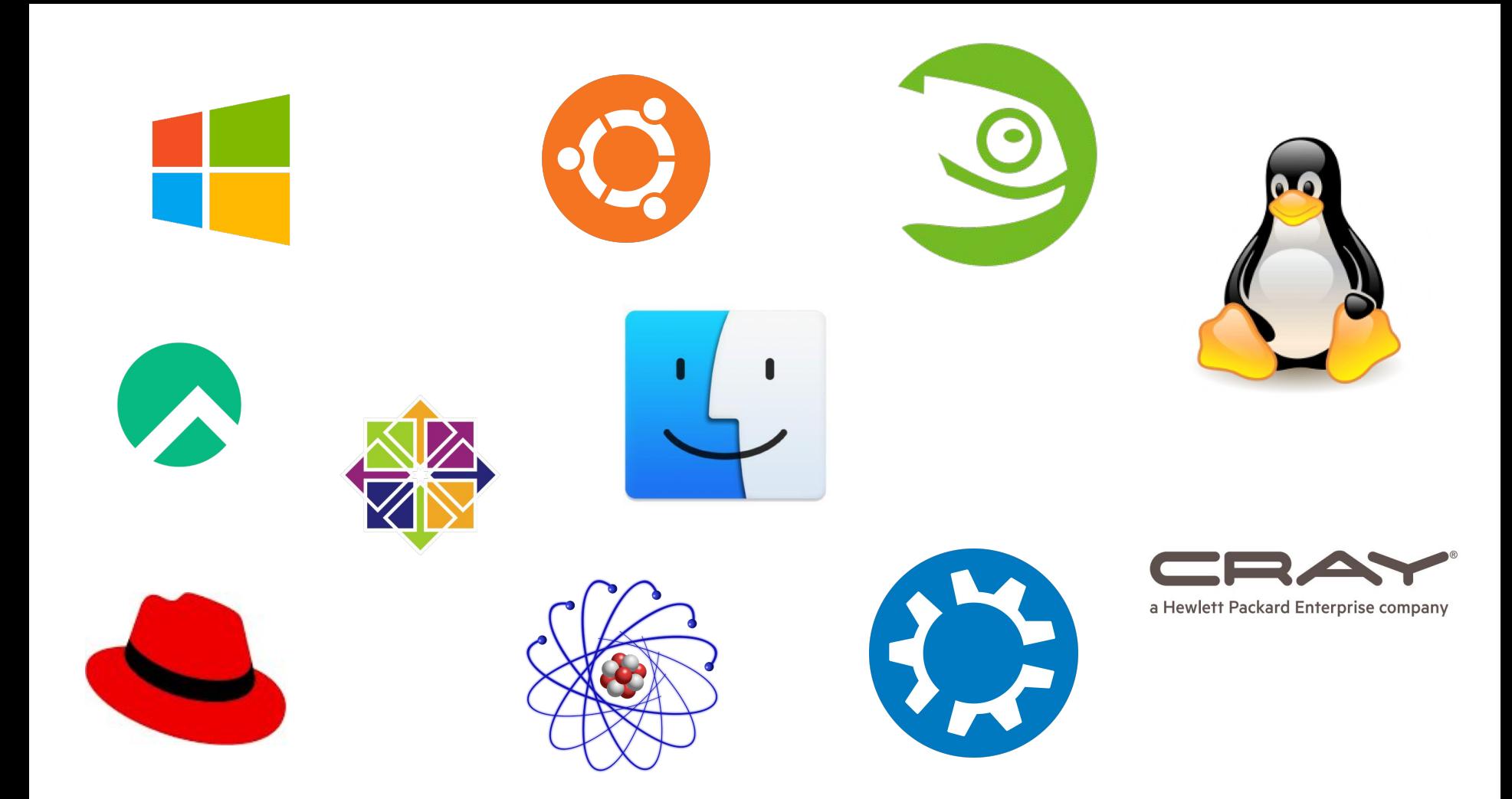

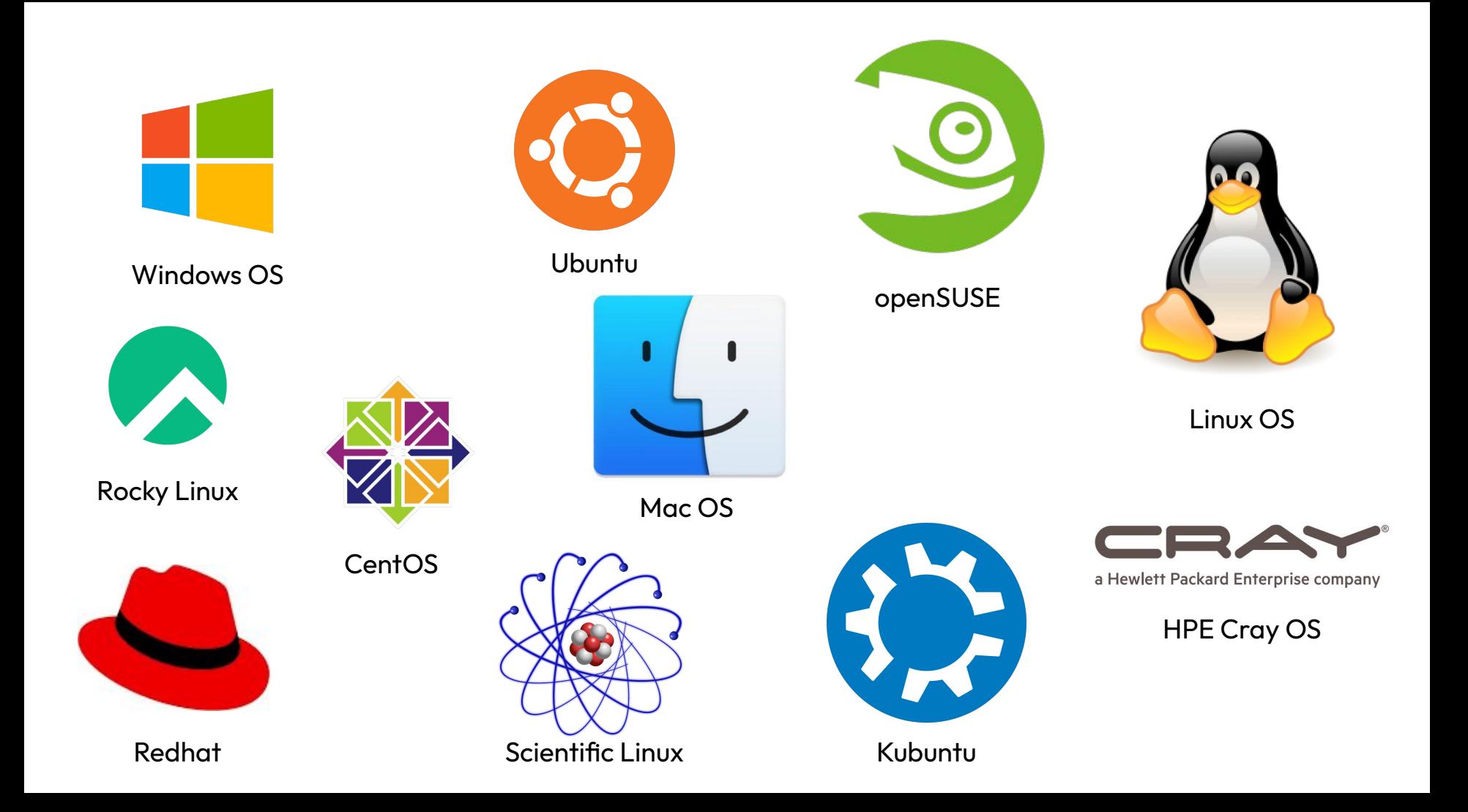

## What is Linux?

- Open source UNIX-like operating system.
- Many distributions and flavours:
	- Fedora
		- RedHat, CentOS, Rocky Linux
	- Debian
		- Ubuntu, Kubuntu
	- SUSE
		- SLES, OpenSUSE
- Widely used in server environments where performance matter.

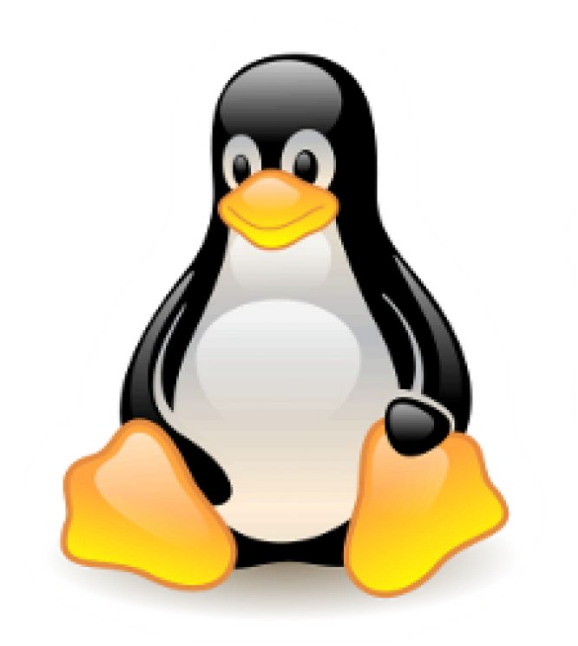

## Fedora Linux in DICC

- Free, open source
- Reliable
- Lightweight
- Allow multiple concurrent connections

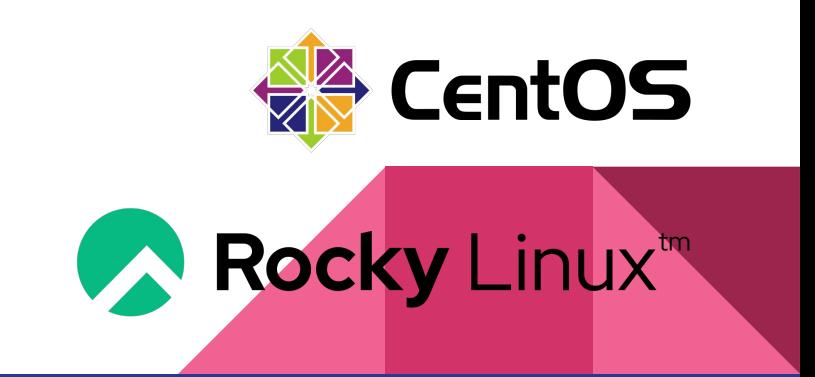

## User Roles in Linux

- Super Users
	- System Administrator that can access everything on the system.
- Regular Users
	- Can only access files and directories owned by themselves.
	- All HPC users belongs to this group.
- **Service Users** 
	- System users that are used to run system services.

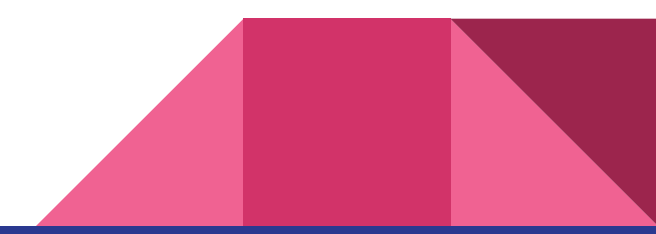

## Directories in Linux

- Tree-like directory structure.
- Everything start with root directory.
	- **○ /home/user/**
	- **○ /opt/app/exe/**
	- **○ /tmp/scratch/**
	- **○ /dev/usb1/**
- No C/D/E drives like Windows

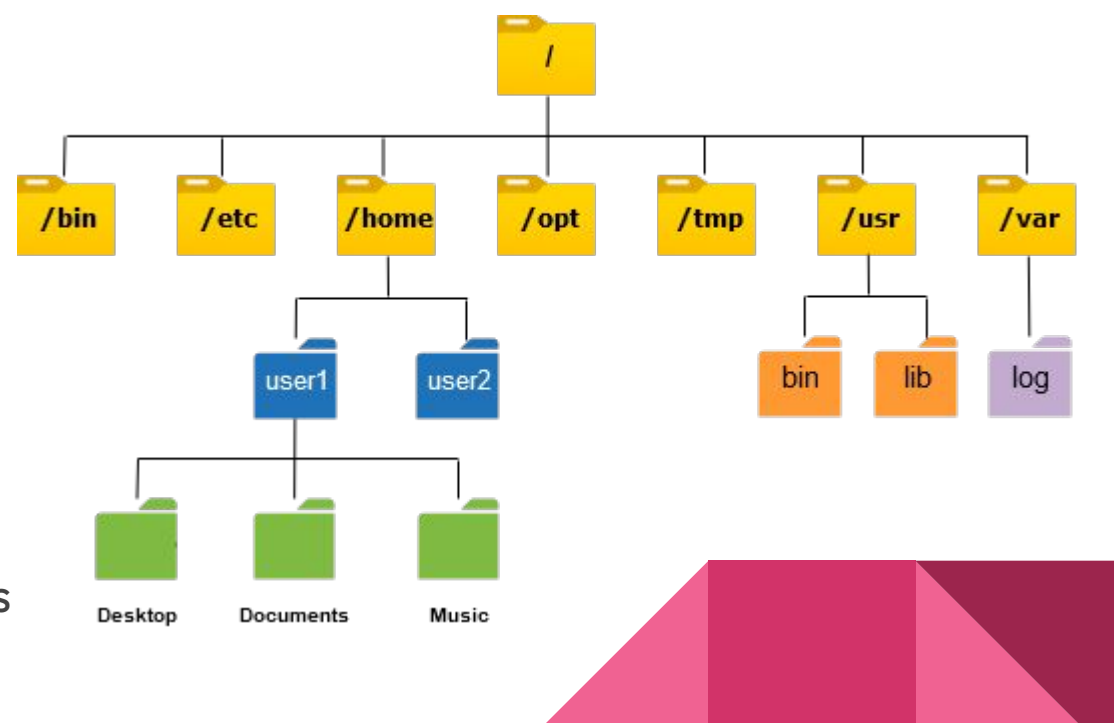

## Linux Shell Variables

- A variable is a character string to which we can assign any value.
- Can contain the following characters:
	- $\circ$  letters (a to z or A to Z)
	- $\circ$  numbers ( 0 to 9)
	- underscore character ( \_)
- Example valid variables:
	- \_ALI
	- TOKEN\_A
	- VAR\_1
- Example invalid variables:
	- 2\_VAR
	- -VARIABLE
	- VAR1-VAR2
	- VAR\_A!

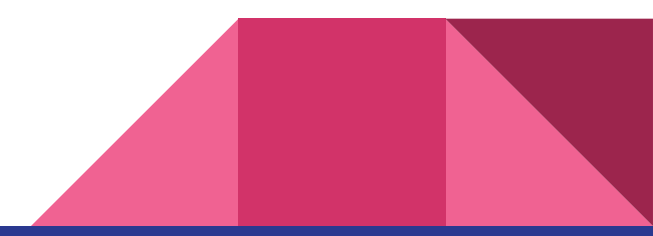

### Linux Shell Variables

- The following are examples to define a variable:
	- NAME="George"
	- VAR1="input.txt"
	- $\circ$  VAR2=100
- Readonly variable is a variable that cannot be changed, once defined:
	- NAME="George"; readonly NAME
	- executing NAME="John" again will give an error message:
		- /bin/sh: NAME: This variable is read only.
- Unsetting variables:
	- unset NAME

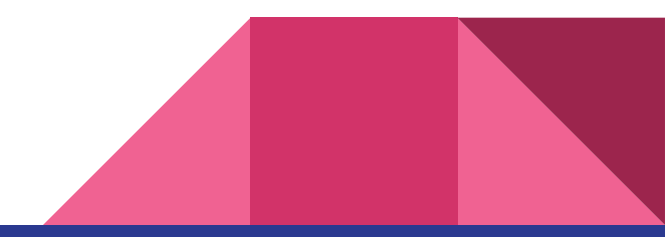

### Linux Shell Variables

- Accessing the variables:
	- echo \$NAME
	- echo "Hello \$NAME hope you're well."
	- $\circ$  echo "Your file can be located as \${NAME}.txt"
	- touch \${NAME}.txt

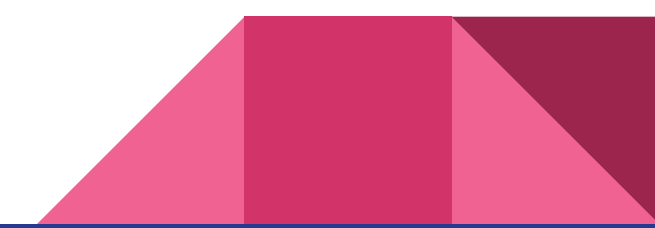

Linux Commands

## Linux Command Structure

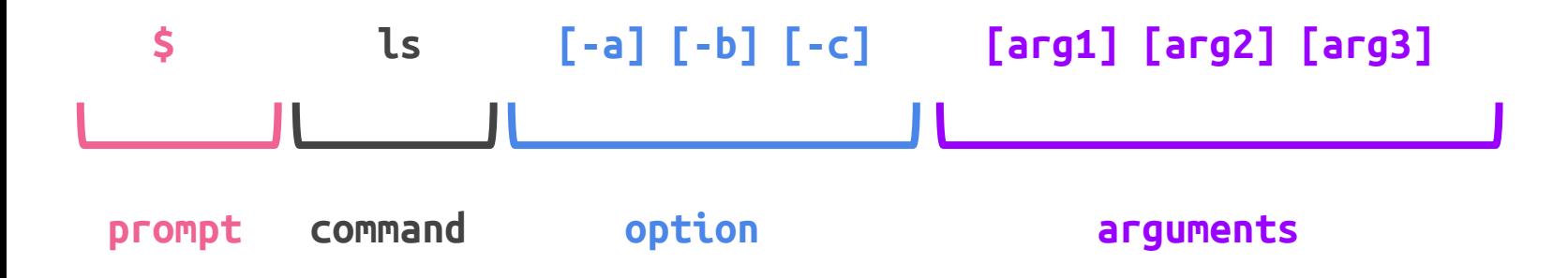

- **● ls -lah /home/user/george**
- **● cd /tmp**
- **● df**

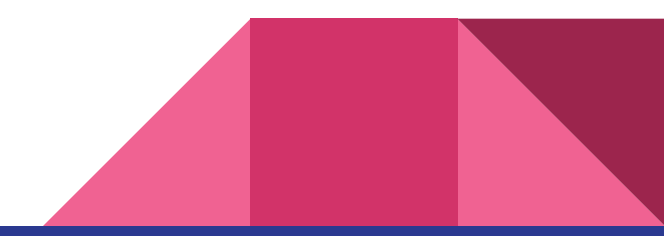

## Basic Linux Commands

- Instructions to perform basic actions in Linux.
	- Copy file
	- Move file
	- List directory
	- Navigate to another directory
	- Remove file or directory
	- Create new directory
	- Search for file or directory
- **Ctrl + C** to cancel instruction.

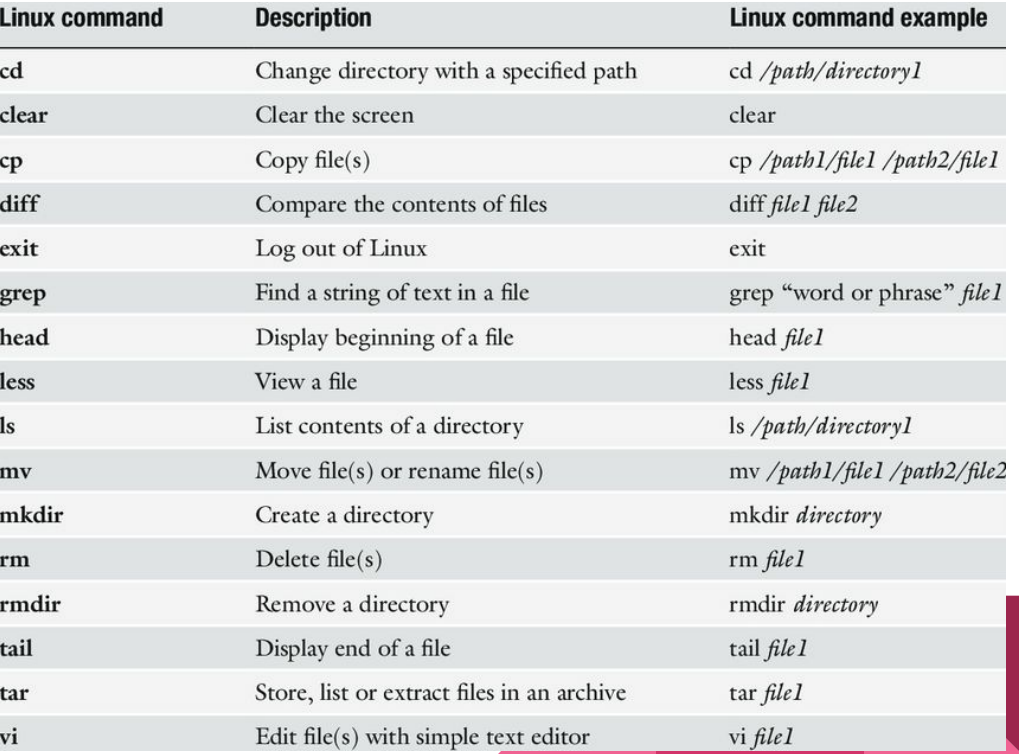

## Clear Screen (clear)

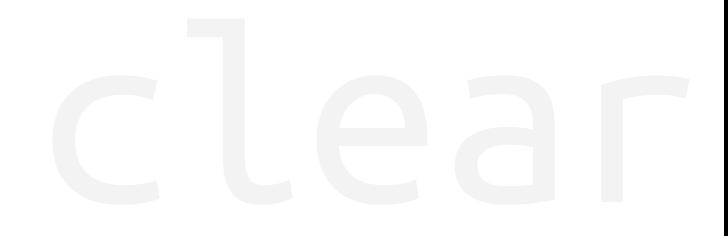

**Usage : clear**

Clear the entire terminal screen output.

### **Examples :**

● clear

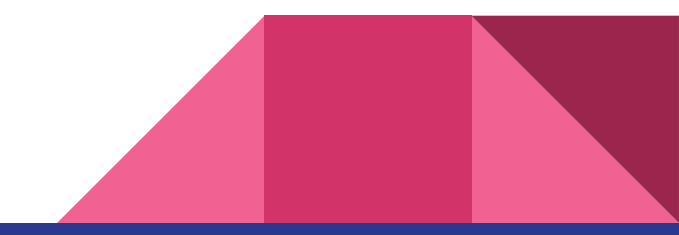

## Command Manual (man)

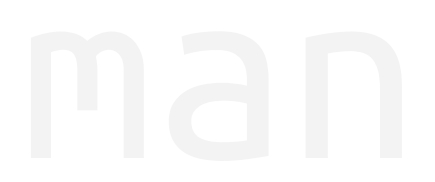

**Usage : man <command>**

Display the manual for the command, if any.

- man ls
- man cd
- man touch
- man clear

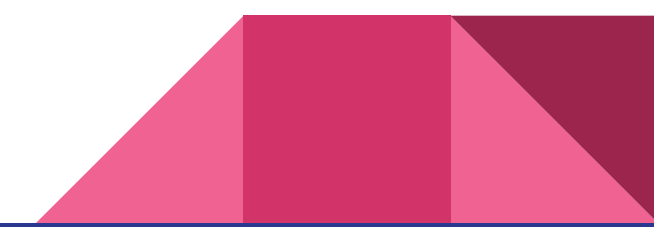

## List Directory Contents (ls)

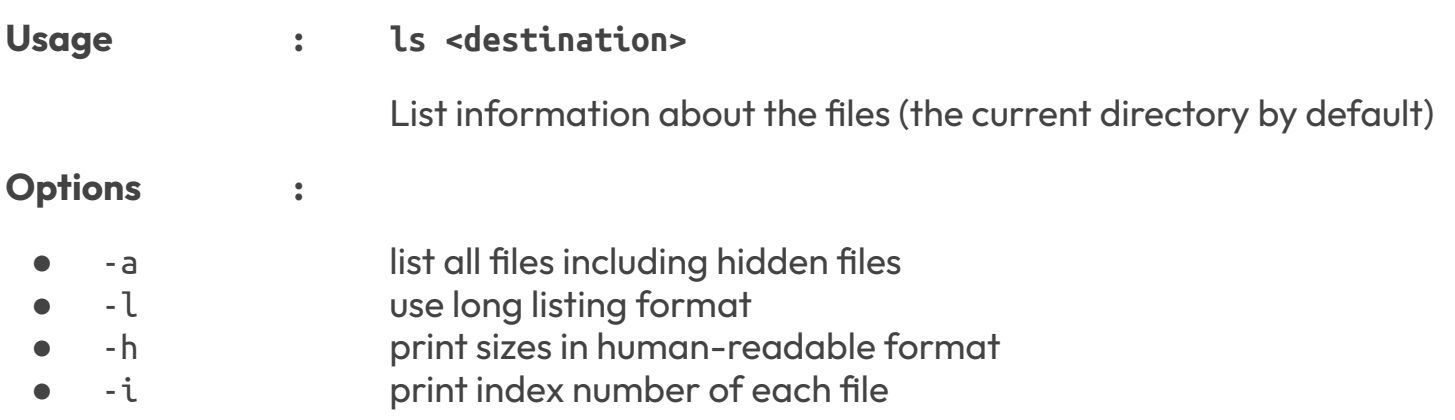

- ls -lah /tmp
- ls -l /opt
- ls /home

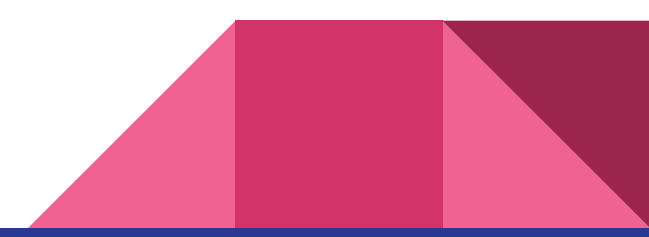

## Alias for ls (ll)

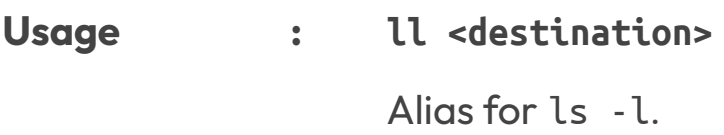

### **Options :**

- -a list all files including hidden files
- -h print sizes in human-readable format
- -i print index number of each file

- ll -ah /tmp
- ll /home
- ll -h /lustre/user/george

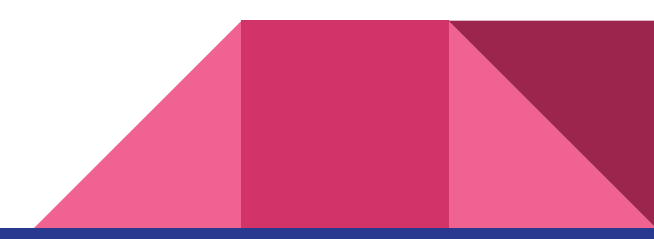

## Navigate to Another Directory (cd)

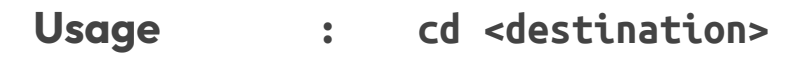

Navigate or move to another directory in the system.

- cd /home/user/george
- cd /lustre/user/george
- cd /tmp
- cd
- $cd -$
- $cd \sim$

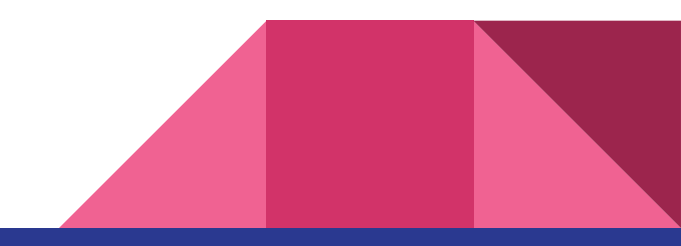

## Print Working Directory (pwd)

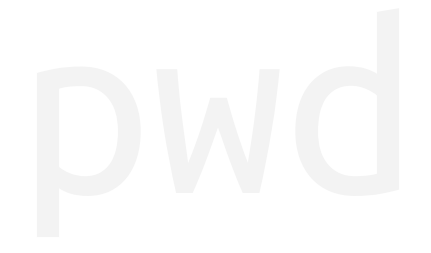

**Usage : pwd**

Print the full path to current directory.

**Examples :**

● pwd

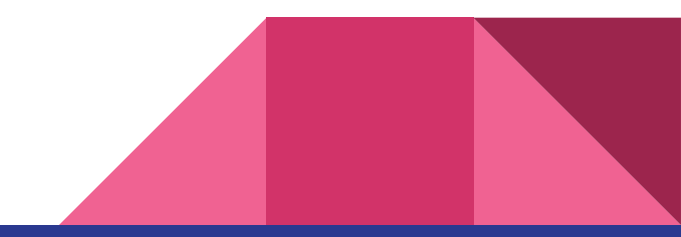

## Create Directory (mkdir)

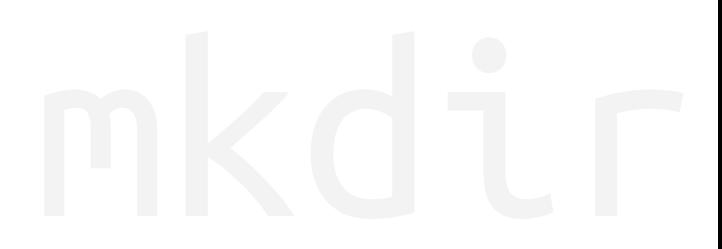

**Usage : mkdir <destination>**

Create the directory if it does not already exist.

- **Options :**
- -p Make parent directories if necessary

### **Examples :**

● mkdir -p /home/user/george/sampledir

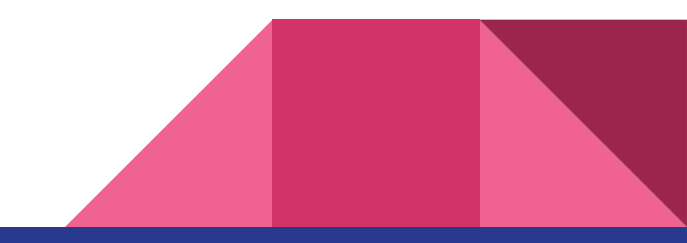

## Update File Timestamps (touch)

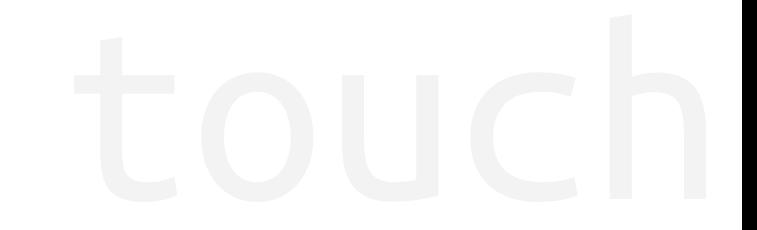

**Usage : touch <filename>**

Update the access and modification times of file to current time. Will automatically create file if absent.

### **Options :**

● -c Do not create file if absent

### **Examples :**

● touch /home/user/george/empty

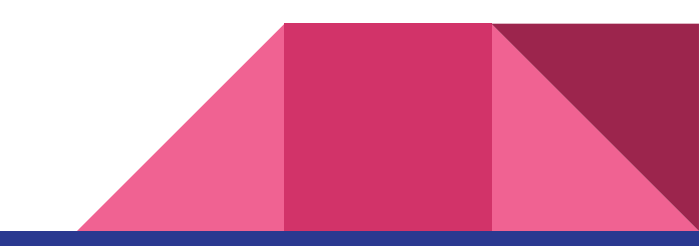

Linux Text Editor

## Programmers Text Editor (vi)

### **Usage : vi <filename>**

Use vi editor to edit the specified file.

- vi /home/user/george/file01
- vi /lustre/user/george/file02

## Mode Switching (vi)

### **Command Mode (Default)**

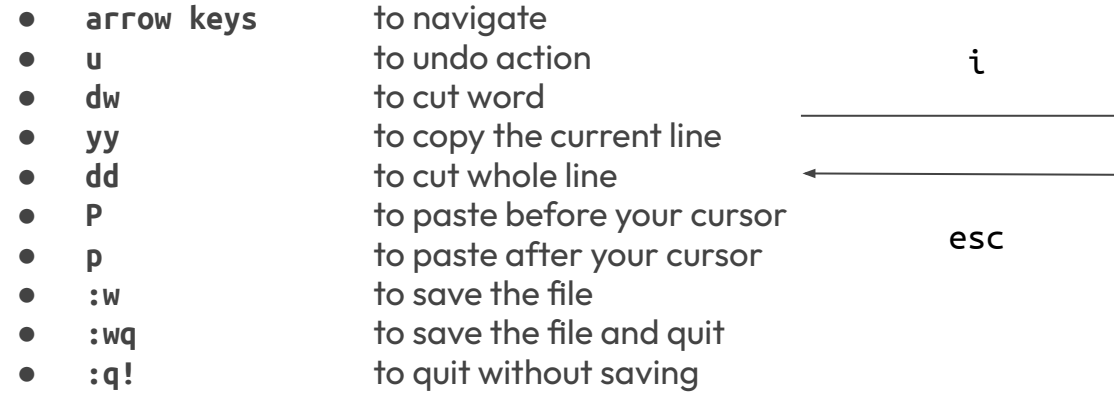

### **Insert Mode**

● Can only type in Insert Mode

## WYSIWYG Text Editor (nano)

### **Usage : nano <filename>**

Use nano editor to edit the specified file.

- nano /home/user/george/file01
- nano /lustre/user/george/file02

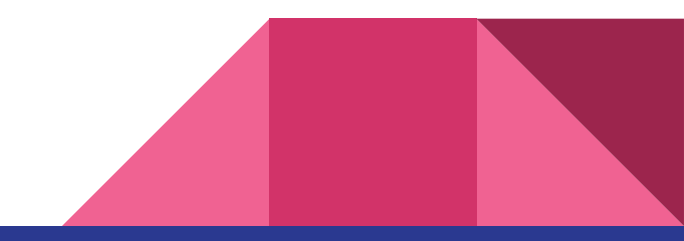

## WYSIWYG Text Editor (nano)

- WYSIWYG What you see is what you get
- Useful shortcuts:

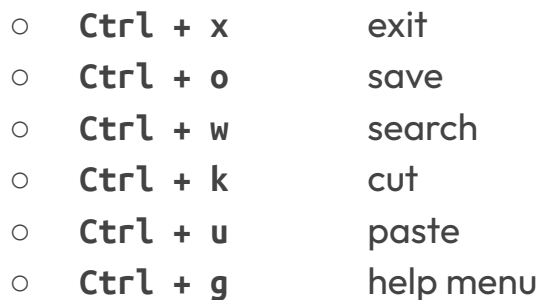

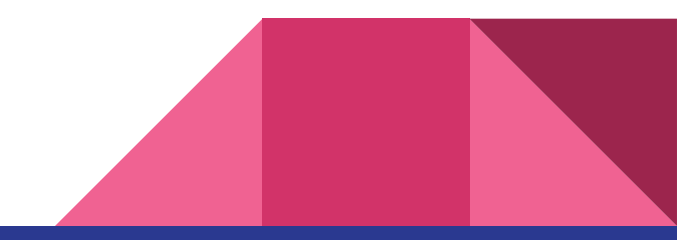

## Print File Content (cat)

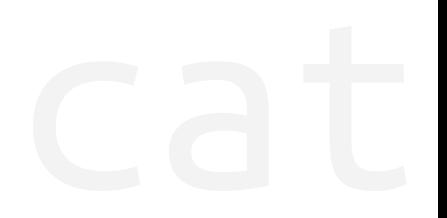

### **Usage : cat <filename>**

Print the contents of the file on the terminal.

- cat /home/user/george/file01
- cat /lustre/user/george/file02

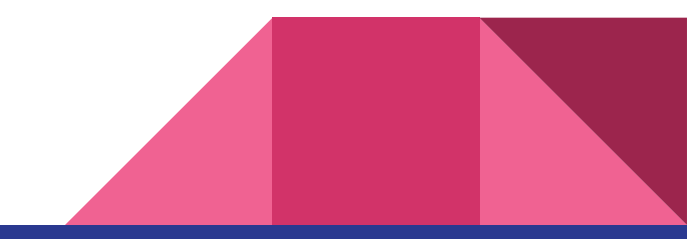

## Print Last Part of File (tail)

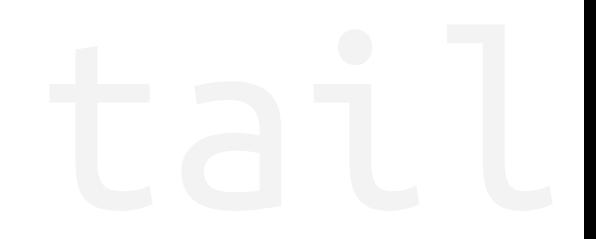

### **Usage : tail [-n K] <filename>**

Print the last K lines of the file contents on the terminal.

Print a last 10 lines by default.

- tail /home/user/george/file01
- tail -n 25 /lustre/user/george/file02

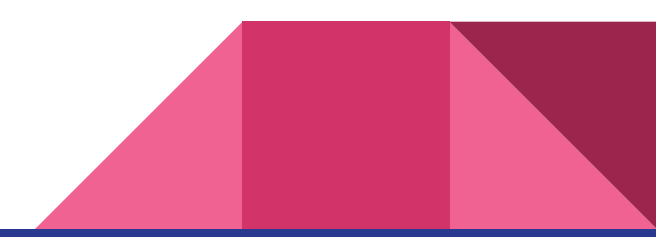

### Inspect File in Scrollable Mode

**Usage : less <filename>**

Inspect the file in a scrollable mode.

**Options :**

● -S Do not wrap lines

- less /home/user/george/file01
- less -S /lustre/user/george/file02

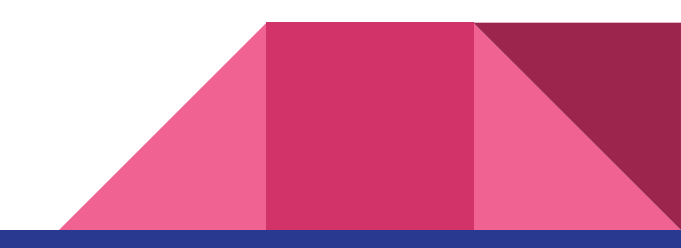

Simple Exercise (Part 01)

## Let's do it

- Create new directory **training01** in your home directory.
- Navigate to the created directory.
- Create a file named **data.txt** with following content using your desired text editor:

**I have some sample data. I have more sample data. I have even more sample data.**

- Check the content of current directory and ensure **data.txt** present.
- Print out the content of the **data.txt** and verify.

## Let's do it Together (Answer)

- **● mkdir ~/training01**
- **● cd ~/training01**
- **● nano data.txt** or **vi data.txt**
- **● ls -l** or **ll**
- **● cat data.txt** or **less data.txt**

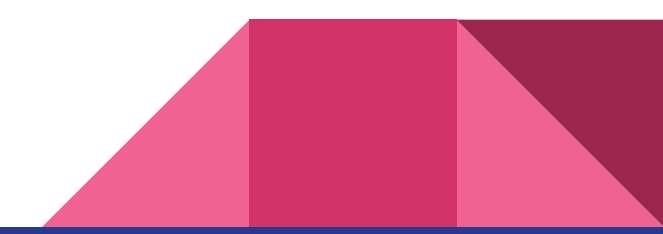

# File Permissions and Ownership

## File Permissions and Ownership in Linux

### **● File Ownership**

- User
- Group
- All

### **● File Permissions**

- Read
- Write
- Execute

### Owners assigned Permission On Every File and Directory

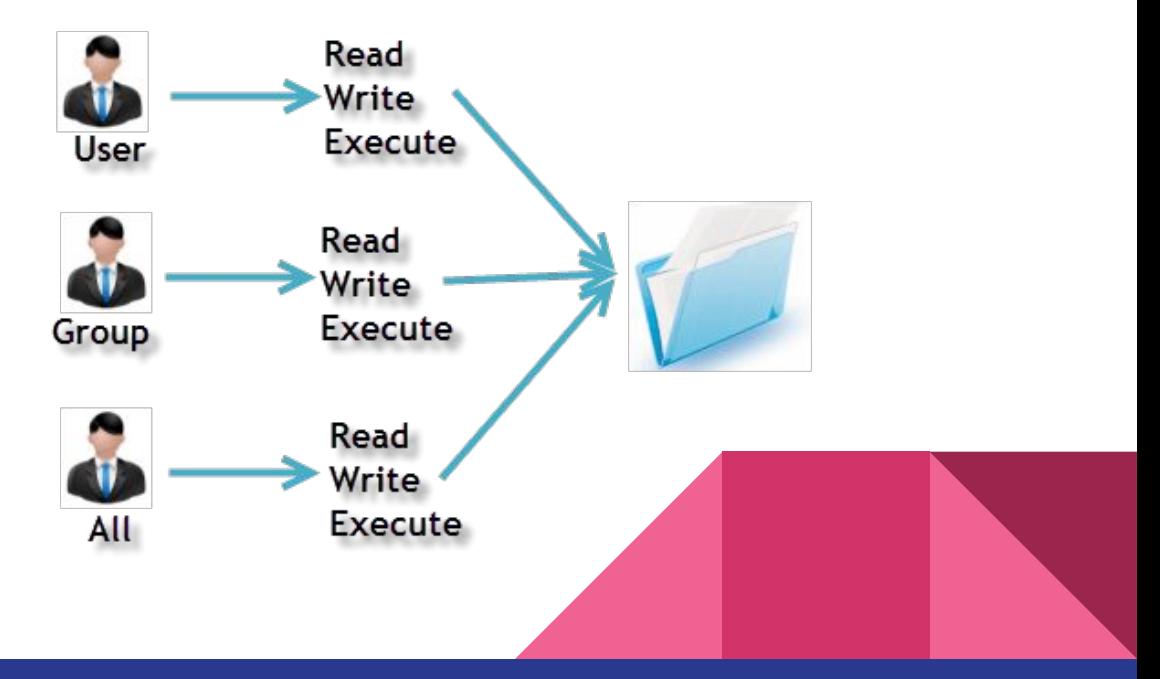

### Example Permissions & Ownership

- User **john** is a member of **alpha**.
- Can user **john** read the content of the files with following permissions?

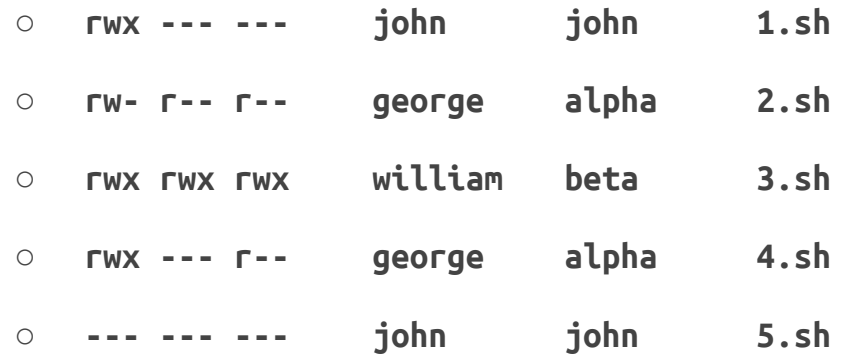

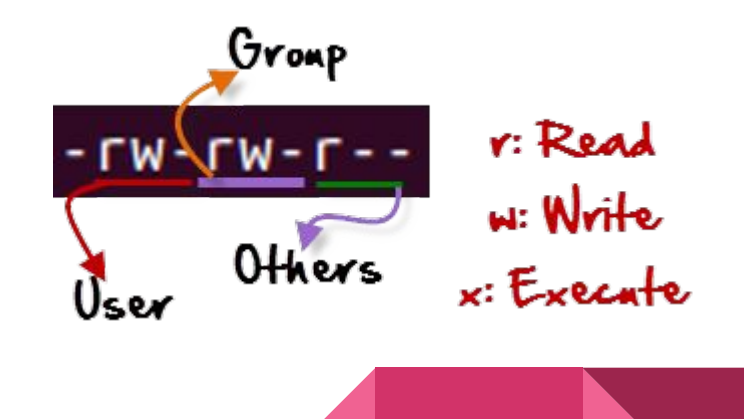

## Changing Permission (chmod)

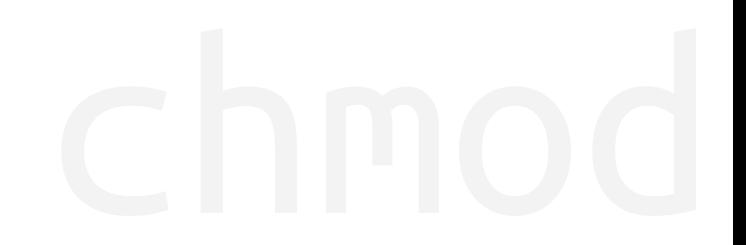

### **Usage : chmod <permission> <filename>**

Change the permission bits of the file or directory.

- chmod +x /home/user/george/file01
- chmod 700 /home/user/george/file02
- chmod u=rwx,g=-,o=- /home/user/george/dir01
- chmod 644 /home/user/george/dir02

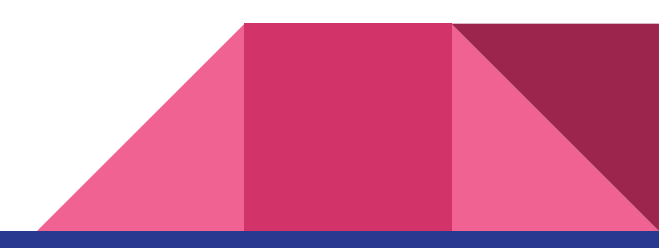

## Changing Ownership (chown)

## Usage : chown [-R] <owner>:<group> <filename> Change the owner of the file or directory to another owner and group. **Options :** chown

-R Also include changing the owner for children within the directory.

- chown george:george file.txt
- chown george:alpha file.txt
- chown george:george dir
- chown -R george:george dir\_with\_files

### Important !!

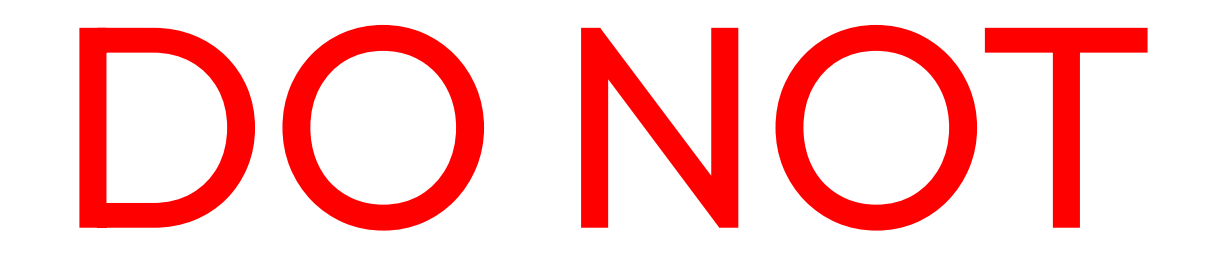

set your home directory or scratch directory to permission 777 !!

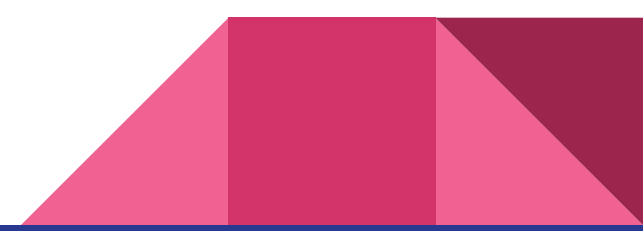

## Execute Script (source)

### **Usage : source <filename>**

Execute script without execution permission bit.

- source example.sh
- source dir/example.sh
- example.sh
- dir/example.sh

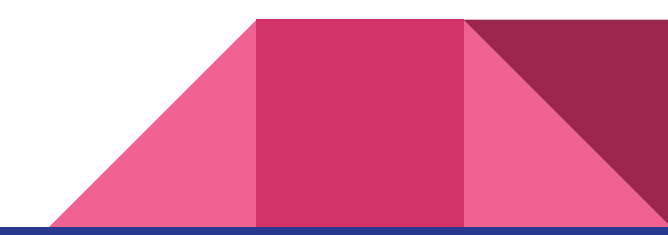

## Execute Script (Direct Run)

### **Usage : ./<filename> or <filename>**

Execute script with execution permission bit.

- ./example.sh
- dir/example.sh

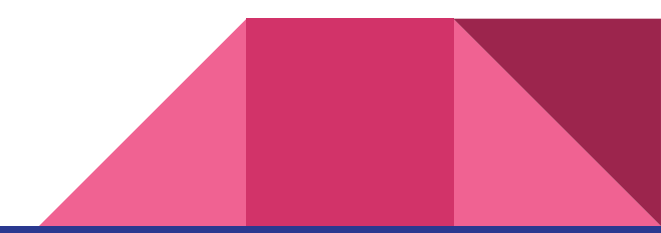

## Copy File (cp)

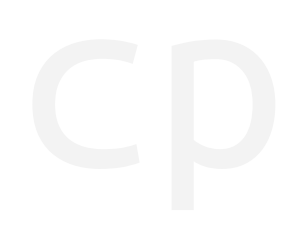

## **Usage : cp [-R] <source> <destination>** Copy file or directory from source to destination.

### **Options :**

**•** -R Recursively copy directories and files.

- cp file.txt copy\_of\_file.txt
- $cp$  -R dir copy of dir
- $\epsilon$ p dir/\* dir2/
- cp dir/file.txt dir2/copy\_of\_file.txt

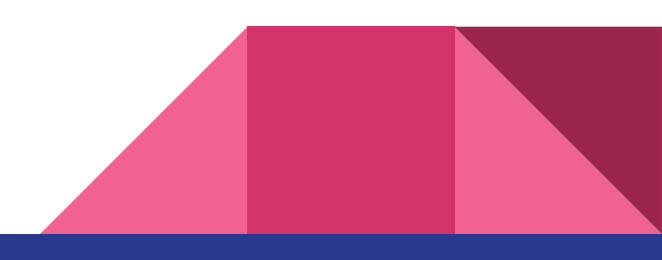

## Move File (mv)

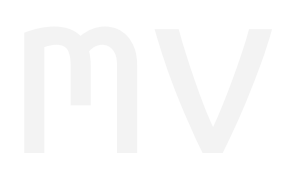

### **Usage : mv <source> <destination>**

Move file or directory from source to destination.

Can also be used to rename file.

- mv file.txt file2.txt
- mv dir dir2
- $\bullet$  mv dir/\* dir2/
- mv file.txt dir2/

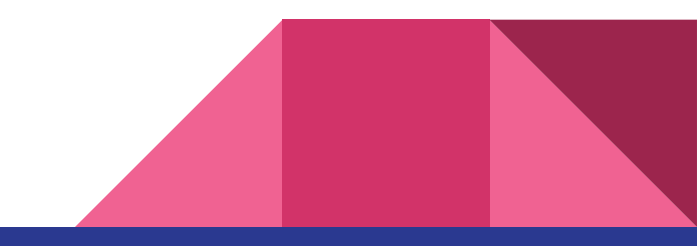

## Remove File / Directory (rm)

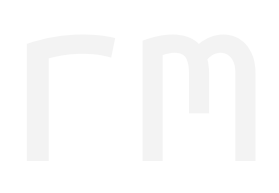

**Usage : rm <file>** Remove the specified file or directory

### **Options :**

- -r remove directories and their contents recursively
- -f ignore nonexistent files and arguments, never prompt
- -i prompt before every removal

- rm /home/user/george/test.txt
- rm -r /home/user/george/test

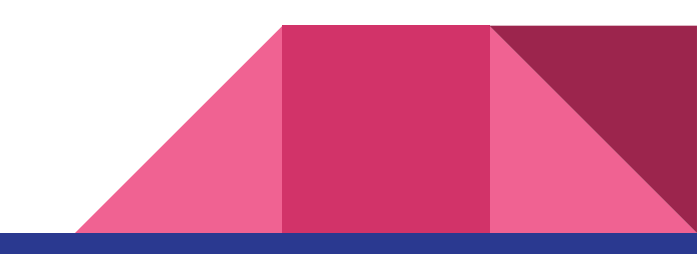

Simple Exercise (Part 02)

## Let's do it Together

- Navigate to the **training01** directory created earlier.
- Create a script named **script.sh** with the following content.

```
#!/bin/sh
echo Hello HPC!!
echo I am now in $(pwd) directory.
echo These are the contents from $1.
cat $1
```
- Add executable permission to the **script.sh**.
- Execute **script.sh** with **data.txt** as argument.
- Remove the directory **training01**.

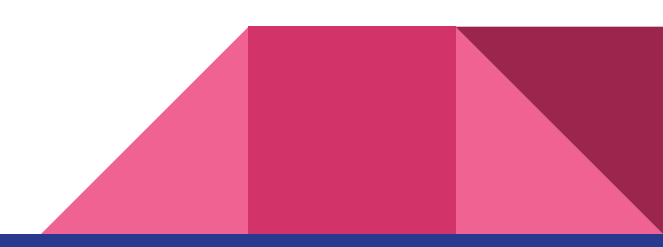

## Let's do it Together (Answer)

- **● cd ~/training01**
- **● nano script.sh** or **vi script.sh**
- **● chmod +x script.sh**
- **● ./script.sh data.txt**
- **● cd ~**
- **● rm -r training01** or **rm -rf training01**

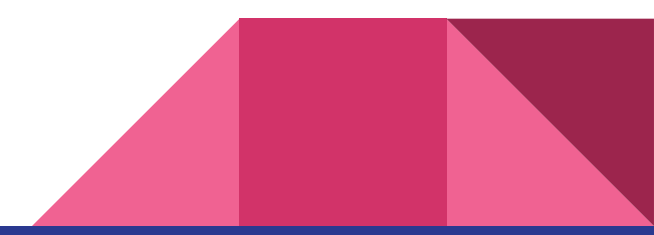

Any Questions?